# *What parents need to know about* **WITTE**

**13 +** Oscar O

*Top Tips for Parents*

**CHECK ACCOUNT SETTINGS**<br>We strongly advise that you thoroughly check your child's privacy<br>settings. To take away some of the fear of your child's tweets being<br>shared by anyone, you can always make their account protected.

One of the most commonly used aspects of Twitter is the hashtag (#) – these allow users to easily search for specific trends, topics or subjects. However, due to the **astronomical number of Twitter users, many hashtags**  can have 'different' intentions. One person may use a **seemingly innocent hashtag, and before you know it, hundreds of people could be using the same hashtag for something inappropriate or dangerous that your child shouldn't be exposed to. This is common with 'trending' tweets, as people know that their tweet will be seen by a greater number of people.**

**Twitter is a social networking site where users can post 'tweets' or short messages, photos and videos publicly. They can also share 'tweets' written by others to their followers. Twitter is popular with young people, as it allows them to interact with celebrities, stay up to date with news, trends and current social relevance.**

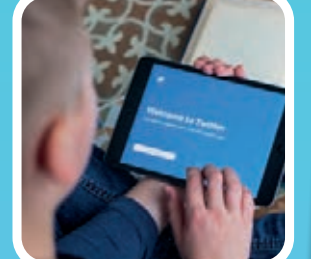

Twitter is a popular platform for sharing Internet memes, helping to<br>make concepts or ideas go viral across the Internet. However,<br>despite most meme's being innocent and harmless, some often<br>include sexist, racist or homop **typically sent as a joke, this type of content is contributing to the normalisation of topics including racism, sexism and homophobia.**

**<sup>A</sup>G<sup>E</sup> <sup>R</sup>ESTR<sup>I</sup>CT<sup>I</sup>**

**O N**

Σ

 $\sim$ 

包

**STEPA-04FAV11** 133 ASTWEETS 1,170 LESE

 $\triangleleft$ 

Social media is really fun and I love sharing<br>all my fave things with my fail and all my fave things with my friends. Just be<br>Sure to keep pofourth my friends. Just be sure to keep safe when online to

#### **FAKE NEWS**

**The speed in which 'tweets' are shared on Twitter can be unbelievably fast, meaning that fake news can often be circulated across the platform very quickly. Fake news articles and posts can often be harmful and upsetting to young people and those associated with the fake news. In addition to this, it's very easy for people to quickly and unexpectedly retweet a tweet posted by your child, meaning there is no going back.** 

#### **HIJACKED HASHTAGS**

The 'mute' feature allows your child to remove an account's tweets<br>from their timeline without unfollowing or blocking them. This<br>means your child will stop getting notifications about a particular<br>means your child will st **useful if they are friends with someone but don't really like what they share. The other user will not know that they have been banned.**

chance for you to moderate potentially harmful images/videos<br>before your child sees them. Unfortunately, some content may<br>slip through the cracks and will be shown in the news feed. So, if<br>you do see any sensitive content,

# **MEMES NORMALISING RACISM, SEXISM AND HOMOPHOBIA**

**TWITTER TROLLS & THE LAW**<br>From 2016, the CPS were able to exercise new laws that could<br>see those who create "derogatory hashtags" or post<br>"humiliating" photoshopped images jailed. They also<br>announced the launch of a hate **about building a positive online reputation, as well as showing respect for others online and oine.**

# **PROPAGANDA, EXTREMISM & RADICALISATION**

Social media offers a continuous stream of real-time coverage of<br>extremist activity. Twitter is one of the many platforms that is<br>exploited by extremist groups to help promote violence, radicalise and recruit people to support their cause. These groups cleverly<br>target vulnerable victims, often young people, and find a way to<br>manipulate them into supporting their beliefs.

#### **EVERYONE HAS ACCESS**

**Twitter has over 335 million monthly active users across all age groups. When a user signs up, tweets are public by default, meaning anyone can view and interact with posts instantly. Your child may change their mind about a tweet they have posted but even if they delete it, there's always a chance that someone can screenshot, retweet it or post it onto another platform.**

**A** 'troll' is somebody who deliberately posts negative or offensive **comments online in a bid to provoke an individual for a reaction. Trolling, can include bullying, harassment, stalking, virtual mobbing and much more; it is very common on Twitter. The motive may be that the 'troll' wishes to promote an opinion or make people laugh, however, the pragmatics of what they post could be much more damaging, posting anything from racial, homophobic to sexist hate. Trolling can lead to devastating consequences for some victims.**

### **BLOCKING & REPORTING**

If a particular account is causing your child trouble on Twitter,<br>whether it's cyberbullying or upsetting content, you can simply<br>block and report them. Blocking them will help to prevent them<br>from viewing, messaging or fo

#### **MUTING ACCOUNTS**

### **SENSITIVE CONTENT**

**By default, if Twitter has found a tweet that 'may contain sensitive content', Twitter will hide the content in the news feed and you will be shown a warning that states the content is sensitive. You then have the option to view it or not. This gives a** 

#### **MUTE HASHTAGS & PHRASES**

Within the account settings, you have the ability to block certain words, hashtags or phrases from your child's timeline or notifications (e.g. swear words, inappropriate phrases, emojis, etc.)

monitor what they're doing online, including what they use the<br>platform for, who they are talking to, and if they are<br>viewing/taking part in anything that they shouldn't be. Discuss<br>the dangers of the online world, such as

### **TURN OFF VIDEO AUTOPLAY**

'Autoplay' is a feature that automatically starts playing a new<br>video seconds after another one ends on the platform. To avoid<br>your child going from watching something innocent and harmless<br>to something much more graphic o

#### **CONVERSATION & MONITORING**

We always promote that you have regular open conversation with<br>your child about their online activity, ensuring that they<br>understand what healthy relationships are, what respect is, and<br>how to be sensitive towards others'

#### **TWITTER LISTS**

**Twitter lists allow your child to create other feeds besides the main timeline that only include certain accounts – this is a great way to segment followers based on common topics and interests.**

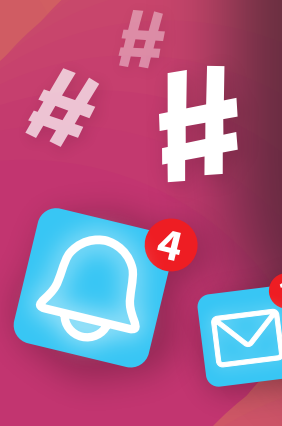

**SOURCES:** Sources: https://help.twitter.com/en/using-twitter/blocking-and-unblocking-accounts | https://help.twitter.com/en/safety-and-security/twitter-location-services-for-mobile |<br>https://help.twitter.com/en/safety-and

**National** 

**Online**<br>Safety

## A whole school community approach to online safety www.nationalonlinesafety.com

Email us at hello@nationalonlinesafety.com or call us on 0800 368 8061

#### **TWITTER TROLLS**

98日

## **INAPPROPRIATE CONTENT**

Twitter gives users the opportunity and freedom to post their<br>personal thoughts and opinions, meaning they can pretty much<br>post anything they want despite restrictions on the platform.<br>Swearing and inappropriate language i

#### **FAKE PROFILES**

**Fake Twitter accounts are made to impersonate a person, celebrity or public gure. As the accounts are not endorsed by the person they are pretending to be, they can often be used to scam or take advantage of young people who think that they're the real deal.**

**SOURCES:** :https://www.theguardian.com/commentisfree/2018/apr/26/whatsapp-plans-to-ban-under-16s-the-mystery-is-how, https://whatsappbrand.com/ https://www.independent.co.uk/life-style/gadgets-and-tech/news/whatsapp-update-latest-india-hoaxes-forward-messages-app-download-a8456011.html

**WhatsApp is one of the most popular messaging apps in the world, with more than 1.5 billion people in more than 180 countries using it to send and receive text, photos, videos and documents, as well as make voice and video calls through an Internet or Wi-Fi connection. The free app offers end-to-end encryption, which means that messages can only be read by the sender and the recipient in one-to-one chats, or all members if it is a group chat. Not even WhatsApp can read them.** 

*What parents need to know about* What Reviews

#### **© National Online Safety Ltd**

This is not a definitive guide. Please always check with the app's support information to see if<br>your security and privacy concerns are addressed.

؛<br>ا<br>اب **send messages. Whilst this can be good for one-way announcements, the group admin has the power to block somebody from responding to an offensive message in a chat, which could result in a child being upset and unable to reply.** 

#### **FAKE NEWS AND HOAXES**

**WhatsApp has been linked to enabling the spread of dangerous viral rumours. In India, for example, a number of attacks appear to have been sparked by false rumours shared on WhatsApp.** 

#### **THE 'ONLY ADMIN' FEATURE AND CYBERBULLYING**

**Cyberbullying is the act of sending threatening or taunting text messages, voice messages, pictures and videos, with the aim to hurt and humiliate the receiver. The group chat and group video call features are great for multiple people to chat simultaneously, but there is the potential for people to hurt others with their comments or jokes. The 'only admin' feature gives the admin of a group chat greater control over who can** 

#### **AGE LIMIT CHANGE**

**Since May 2018, the minimum age for using WhatsApp is 16 years old if you live in the European Union, including the UK. Prior to this, the minimum age was 13, which still applies for the rest of the world. WhatsApp has not yet stated whether it will take action against anyone aged between 13 and 16 who already hold accounts under the old terms and conditions, such as closing their account or seeking parental permission.** 

#### **SCAM MESSAGES**

**Occasionally on WhatsApp, people receive spam messages from unauthorised third parties or from fraudsters pretending to offer prizes to 'lucky people,' encouraging recipients to click on a link to win a prize. A common scam involves messages warning recipients that their WhatsApp subscription has run out with the hope that people are duped into providing their payment details. Other scam messages include instructions to forward the message in return for a reward or gift from WhatsApp or another person.** 

#### **CONNECTING WITH STRANGERS**

 $\mathbf{C}$ 

along is more than welcome

2342

d

ck White  $\overline{\phantom{a}}$  $0:32$ 

**To start a chat in WhatsApp, you need to know the mobile number of the contact you want to speak to and they also need to have the app downloaded. WhatsApp can find contacts by accessing the address book of a device and recognising which of those contacts are using WhatsApp. If your child has shared their mobile number with some- body they don't know, they can use it to get in touch via WhatsApp.**

#### **LIVE LOCATION SHARING**

**WhatsApp's 'Live Location' feature enables users to share their current location in real time to their contacts in a chat, allowing friends to show their movements. The feature, which can be found by pressing the 'attach' button, is described by WhatsApp as a "simple and secure way to let people know where you are." Location-sharing is already a common feature on other social apps, including Snapchat's Snap Map and Facebook Messenger and can be a useful way for a child to let loved ones know they are safe. However, if your child is in a group chat with people they do not know, they will be exposing their location.** 

# **National<br>Online<br>Safety**

**<sup>A</sup>G<sup>E</sup> <sup>R</sup>ESTRICT<sup>I</sup>O<sup>N</sup>**

**16+**

#### **CREATE A SAFE PROFILE**

**Even though somebody would need your child's phone number to add them as a contact, as an extra security measure we suggest altering their profile settings to control who can see their profile photo and status. The options to choose from are 'Everyone,' 'My Contacts' and 'Nobody.' We suggest selecting 'My Contacts' or 'Nobody' to ensure their profile is protected.**

#### **EXPLAIN HOW TO BLOCK PEOPLE**

#### **REPORT SCAM MESSAGES**

**Advise your child not to tap, share or forward any message that looks suspicious or sounds too good to be true. When your child receives a message from an unknown number for the first** 

**time, they will be given the option to report the number as spam directly inside the chat. They can also report a contact or a group as spam using the following steps: 1) Open the chat. 2)Tap on the contact or group name to open their profile information. 3) Scroll to the bottom and tap 'Report Spam.'**

#### **LEAVE A GROUP**

**If your child is part of a group chat that makes them feel uncomfortable or has been added to a group they don't want to be part of, use the group's settings to show them how to leave. If someone exits a group, the admin can add them back in once, If they leave again, they cannot be added again.**

#### **USING LIVE LOCATION SAFELY**

**If your child needs to use the 'Live Location' feature to share with you or a friend, advise them to only share it for the amount of time they need to. WhatsApp gives the options of either 15 minutes, one hour or eight hours. However, your child can choose to stop sharing at any time.**

**DELETE ACCIDENTAL MESSAGES**

**If your child has sent a message to the wrong chat or if a message they sent has contained a mistake, they can delete it. To do this, simply tap and hold on the message, choose 'Delete' and then 'Delete for everyone.' The app allows seven minutes to delete the message after it has been sent, but it is important to remember that recipients may have seen and screenshot a message before it was deleted.**

#### **SET TIME LIMITS**

**A 2017 study found that by the age of 14 the average child will have sent more than 35,000 texts, 30,000 WhatsApp messages and racked up more than three solid weeks of video chat. Although it is inevitable that your child will use technology, you can still set boundaries. This is not easy, especially since teens use their devices for both schoolwork and free time, often simultaneously.** 

*Top Tips forParents*

## **www.nationalonlinesafety.com**

**If your child has received spam or offensive messages, calls or attachments from a contact, they should block them. Messages and status updates sent by a blocked contact will not show up on the phone and will stay undelivered. Blocking someone will not remove this contact from the contact list – they will need to be removed from the phone's address book. To block a contact, your child needs to open the person's chat stream and tap on the settings.** 

WHAT YOU CAN'T

**MONITOR WHAT YOUR CHILD** 

**YouTube is a video sharing site/application that enables you to upload, view, rate, share and comment on a wide variety of videos. Consisting of a huge resource of information, advice and entertainment, YouTube now has 1.9 billion logged-in monthly users who watch a billion hours of video daily. Most of the content on Google-owned YouTube is uploaded by individuals, but organisations and media companies also offer some of their content via this platform.** 

Tracks

Aurora - I W

Still KD: Through the Noise - Kevin Durant - 1.1M view

 $\mathbb{Z}$ 

 $\boldsymbol{\chi}$ 

# *What parents need to know about* **YouTube**<br> **YouTube**<br> **YouTube**<br>
SHARING VIDEOS

B. **Ana** 

#### **© National Online Safety Ltd**

This is not a definitive guide. Please always check with the app's support information to see if<br>your security and privacy concerns are addressed.

#### **SHARING VIDEOS**

**As well as watching videos, many children are keen to share their own videos online, emulating their YouTube heroes, such as Stampy or DanTDM. However, if they post something on YouTube, they may later regret it or feel embarrassed about what they have** 

**shared. There is also a risk that they will receive hurtful or negative comments regarding not only their content, but also their appearance. YouTube's comment section is infamous for being one of the most opinionated on the Internet.**

#### **IN-APP MESSAGING**

**When your child is logged into their Google account and browsing the YouTube website, they can share and talk about videos with their friends using the chat bubble. This can be found at the top right of the desktop site or through in-app messaging on their mobile or tablet. When they tap on the 'Friends' icon, they have a list of suggested people from their contacts – which can be any contact they've had on Google or somebody who has sent them an invite link.** 

**AGE-INAPPROPRIATE VIDEOS** 

 $\frac{1}{2}$  **C** 

#### **SPENDING A PREMIUM**

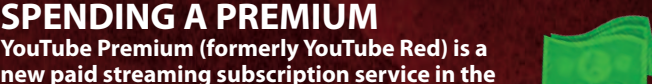

YouTube

**new paid streaming subscription service in the UK, offering a three-month free trial to tempt viewers into a £12-per-month plan. This includes the ability to download videos, stream videos with the app in the background, gives exclusive access to original content and a separate music streaming service and gaming app.**

#### **DANGEROUS 'CHALLENGE' & VIRAL VIDEOS**

**On YouTube, 'challenge videos' are shared quickly and can be very dangerous. One person may post a video of themselves doing something unusual like eating a hot chilli or jumping in a river and before you know it, the video goes viral and everyone wants to join in and share their videos. The speed in which challenge videos spread across the Internet makes it difficult to keep up with the latest ones.**

**As YouTube is the biggest video sharing website in the world, there is content available for all ages, meaning that some content will not be appropriate for your child. If you think that content is unsuitable, there is a flagging feature to submit it for review by YouTube staff, but you will need to** 

**be aware that just because video is not appropriate for a younger audience, it may not violate YouTube's policies. YouTube has mechanisms in place to automatically remove explicit and harmful content, yet offensive content may still slip through.** 

# **National** Online **Safety**

**13+**

#### **TURN ON 'RESTRICTED' MODE**

**'Restricted Mode' is an optional setting you can use to help screen out potentially mature content you may prefer your child not to see. Restricted Mode works on the browser or device level, so must be turned on for each browser or device your child uses. To do this, follow these steps:**

**Please note that you can't 'lock' restricted mode on a phone in the same way that you can on a desktop. You will need to turn this on each time your child uses it.**

#### **CREATE A FAMILY GOOGLE ACCOUNT**

**By having a shared family Google account, checking the history will enable you to see exactly what your child is watching and sharing on YouTube. To see the history on a computer, on the right hand menu under the library section, click 'History.' On mobiles, the viewing history can be found by clicking on the 'Library' tab.**

#### **OPT FOR A FAMILY PREMIUM PLAN**

**A YouTube family Premium plan may be a cost-effective option if you have more than one child. For £17.99 a month, it allows you to share a YouTube paid membership with up to five other family members – aged 13 and older – living in the same household. As the account holder, or family manager, you must create a Google family account.**

### **MANAGING IN-APP MESSAGES**

**If your child is accessing YouTube via your account, bear in** 

**mind that they may be contacted by Google contacts who are complete strangers to them. You can remove someone from the suggested contacts list by pressing and holding the person's name and tapping on the red 'x.'**

#### **POPULAR YOUTUBE GAMERS**

**There are hundreds of YouTube accounts which show other people playing and commenting on games. These are called 'Let's Play' videos. While YouTube can be a great resource for hints, tips and news for games, it is a good idea for parents to keep a close eye on what YouTuber's are posting. Often, the games they are playing will contain strong language and violence. A few examples of popular YouTube gamers for you to have a look at are:**

- **Stampy**
- **Yogscast Lewis & Simon**
	-
- **PewDiePie**

*For Parents* 

- **EthanGamer**
- **Markiplier**
- **PopularMMOs • Captainsparklez**
- **Jacksepticeye**
- **LtCorbis**
- **Dan TDM**

**SOURCES:** : https://www.thesun.co.uk/tech/6702517/youtube-porn-videos-roblox-sex-games-watch-online/, https://www.youtube.com/watch?v=x-frgntP96M, https://www.youtube.com/watch?v=l2xuy7hc-hc<br>http://www.dailymail.co.uk/new

#### **BLOCKING ACCOUNTS**

**When using YouTube, there may be instances where your child receives negative comments. If somebody's giving your child a difficult time, here's how to block them and prevent future comments and replies:**

- **Go to their channel/account by clicking on their name. • Click on 'About.'**
- **Tap the dropdown box with an image of a flag on it. • Press 'Block user.'**
- **Tap 'Submit.'**

#### **WATCHING/POSTING**

**The only way to truly know what your child may have been watching is to regularly monitor them. You can do this by checking their viewing history. YouTube videos can also be easily downloaded, so it is important that your child understands the associated dangers of content they are uploading and that it could harm their online reputation in the future. Show them how to set their videos to private or choose a small network of YouTubers to share with. To get started, your child can use YouTube Studio which offers learning modules on creating a YouTube channel, however, you should encourage them not to use their real name.**

**DIGITAL WELLBEING YouTube has launched a tool called 'Time Watched' that allows you to see how long has been spent on the platform. Once you have discovered how much time has been spent on the app, there is the option to set a time limit. Once the limit is reached, a reminder will pop up on the screen. You can also disable sounds and vibrations to help resist the urge to check for notifications.**

## **www.nationalonlinesafety.com**

#### **Desktop:**

**• Go to the bottom of any YouTube page and switch** 

**'Restricted Mode' to 'ON.' • To make it more difficult for this to be turned off, you will be given the option to lock restricted mode onto your browser.** **Mobile:**

**• Tap the three vertical** 

**dots at the top-right on the screen and press, 'Settings.'**

**• Click on 'Restricted mode filtering.' • Press 'Restrict.'**

#### **\*NEW FEATURES\***